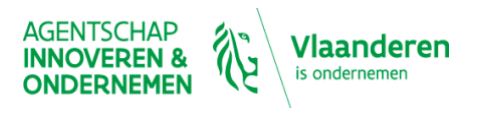

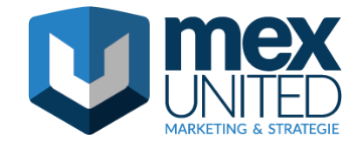

# EERSTE HULP BIJ ONLINE VERKOPEN WEBINAR 1 – Q&A SAMENVATTING

24.11.2020 SPREKER: JELLE RYCKOORT, MEX UNITED

# **Google my business**

# **Google my business in relatie met andere tools**

# **Hoe komt het dat onze firma niet spontaan toont op Google Maps, hoewel we wel Google mijn bedrijf hebben?**

*Dat is vreemd. Ik zou eens checken door op je bedrijfsnaam en/of adres te zoeken in Google Maps. Misschien bestaat er zonder dat je het weet een dubbele bedrijfsvermelding of een andere vermelding (van bijvoorbeeld het bedrijf dat er vroeger zat) op hetzelfde adres.*

# **Ik krijg volledig andere resultaten in bvb Microsoft Edge waarop automatisch Bing als zoekmachine gebruikt wordt... Is dit dan een volledig andere instelling?**

*Ja. Bing is van Microsoft en is een concurrent van Google. Het is een andere zoekmachine die inderdaad andere resultaten vertoont. Bing heeft ook een toolvoorl bedrijven (places for business), maar deze is nog niet beschikbaar in België.*

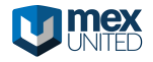

# **Setup, claimen, instellingen**

#### **Vraagt Google een kost om je bedrijfsvermelding en info te plaatsen op het web?**

*Neen, Google My Business is gratis.* 

#### **Wat als iemand anders mijn bedrijf geclaimd heeft?**

*Als dat iemand uit het bedrijf is, dan kan je toegang vragen aan die persoon. Als je geen idee hebt wie het heeft geclaimd, dan kan je toegang krijgen door een kaartje naar het adres van je bedrijf te sturen met een verificatiecode.*

#### **Ik had reeds een aangevraagd maar nooit of nog niet geactiveerd. Kan het nog met de code die ze toestuurden of vervalt dat??**

*Je kan nog eens proberen, maar ik vrees dat de kaart niet meer gaat werken en je dus een nieuwe zal moeten aanvragen.*

#### **Kan je google my business ook terug verwijderen?**

*Je kan beheerders uit GMB verwijderen, maar een bedrijf in principe niet als het nog bestaat. Als je zaak ermee stopt, kan je het wel definitief sluiten.*

# **In welke taal moet je de informatie (bv geschiedenis van het bedrijf) opmaken? Mag dit in het NL en vertaalt Google dat automatisch of is er een mogelijkheid om ergens de vertalingen in te geven?**

*GMB is een tool die je vooral helpt om lokaal vindbaarder te worden. Je kiest best de taal waarin je het meest klanten bedient. Als iemand in een andere taal zoekt, gaat Google alle basisvelden vertalen. Google gaat echter geen tekstblokjes vertalen. Deze blijven in de taal die je koos staan.*

# **Kun je links in het scherm dingen toevoegen want bij mij ontbreekt er bv. "posts" en "producten" of is dit specifiek verbonden aan welk soort bedrijf je hebt?**

*Dit hangt samen met de categorie die je voor jouw bedrijf selecteert. Posts zou er echter wel altijd moeten staan. Het onderdeeltje producten is afhankelijk van de gekozen categorie.*

# **Waarvoor wordt de winkelcode gebruikt? en de labels?**

*Dat zijn iets geavanceerdere zaken in GMB die je kan gebruiken als je gaat adverteren in Google Ads. Het is vooral handig als je een bedrijf met meerdere vestigingen hebt.*

# **Wat als ik geen bedrijfscategorie vind in de lijst die voldoet aan de bezigheden van mijn bedrijf bij de aanmaak van Google Business?**

*Er moet altijd wel iets te vinden zijn die wat in de richting gaat van wat je bedrijf doet. Als je het niet vindt, is de kans groot dat Google de Engelse term wat krakkemikkig heeft vertaald. In dat geval denk je best eens wat de Engelstalige categorie voor jou bedrijf zou zijn en zoek je daar even op.*

# **Ik heb 2 winkels, hoe vul ik een 2de adres met openingsuren in?**

*Voor iedere winkel maak je een afzonderlijke locatie op. Daarin kan je dan alle info specifiek per winkel vermelden.*

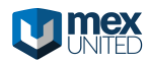

#### **Op welke site zoek je uw primaire categorie?**

*Als je categorieën toevoegt, begin je gewoon een term te typen en google vult die aan met relevante categorieën. Het is dus even zoeken en termen proberen.*

**Is het verplicht om btw-nummer te vermelden? En waar kan dit precies toegevoegd worden?** *Neen, niet verplicht. Wil je het echt wel vermelden, dan kan dat in het tekstveld met info over jouw bedrijf.*

#### **Wijzigingen en wissen van bedrijfsgegevens**

**Onze bedrijfsnaam is gewijzigd, ik heb dit uiteraard ook in Google Mijn Bedrijf gewijzigd. Als ik nu zoek op de oude naam, kom ik hierop terecht, op de nieuwe naam niet, waar loopt het fout?**

*Dat is vreemd. Ben je zeker dat er niet toch nog ergens een tweede account bestaat met de oude bedrijfsnaam? Je verifieert dit best door even op Google Maps te zoeken op je adres of oude naam. Als dat zo is moet je eigenaar worden van die account en aangeven dat het om een dubbele vermelding gaat.*

#### **Locatie(s)**

# **Vanuit ons bedrijf worden picknicks aangeboden. Die picknicks worden geleverd in picknickkasten op verschillende plaatsen in de gemeente. Hoe kan je die plaatsen aanduiden?**

*Beschikken die picknickplaatsen over een adres? Of kan je er een adres aan toewijzen? Dan zou ik voor die verschillende plaatsen afzonderlijke vermeldingen aanmaken. Als je er geen adres kan aan toewijzen, gaat dat niet lukken.*

#### **Wat als je geen vast kantoor hebt, maar op locatie werkt die wijzigt?**

*Dan is het inderdaad moeilijker om GMB te gebruiken. Eventueel kan je ervoor kiezen om van je thuisbedrijf je 'headquarters' te maken. Zo kan je eventueel toch vindbaar worden op belangrijke thema's.*

**Mijn bedrijf is enkel online actief. Hoe kan ik GMB dan best inzetten?**

*Je kan een account aanmaken en daar de link naar je shop in plaatsen.* 

**Wat doe je als je twee bedrijven hebt op hetzelfde adres?** *Je kan op 1 adres meerdere bedrijven plaatsen.* 

#### **Openingsuren, enkel open op afspraak, …**

#### **Kan ik ergens een opmerking plaatsen ivm corona openingsuren?**

*Ja, onder "posts" kan je een covid19 update publiceren. Die komt prominent in beeld.*

#### **Onze sector is momenteel verplicht gesloten maar de winkel mag wel open op afspraak. Ik zie dat Google er automatisch "tijdelijk gesloten" plaatst.**

*Normaal gaat Google je zaak niet automatisch op "tijdelijk gesloten" plaatsen. Je kan dat onder het blokje informatie op je site beheren en je winkel eventueel tijdelijk sluiten. Vergeet wel niet om de winkel weer als geopend te plaatsen als de sluitingsperiode voorbij is.*

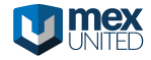

#### **Gezien GMB op adressen gebaseerd is : wat als je een centrale maatschappelijke zetel hebt (die enkel dient voor administratie) en meerdere fysische locaties ?**

*Dan zou ik alle verschillende locaties toch verifiëren. Hoe zichtbaarder je kan zijn met je bedrijf, hoe beter.*

# **Hoe kan je bij Google Mijn Bedrijf aangeven dat je op afspraak werkt. De sectie openingsuren laat dit niet toe...**

*Daarvoor zijn de opties voorlopig inderdaad wat beperkt. Je kan in sommige categorieën een link toevoegen om afspraken te maken. Als je het echt duidelijk wil aangeven, kan je dit eventueel in je titel meenemen van je vermelding.*

**Is er een mogelijkheid om de openingsuren half op afspraak en half vrij open te zetten?** *Nee, dat is niet mogelijk.*

#### **Bij openingsuren, belangrijk om effectief uren in te vullen of als je 24/7 beschikbaar bent (mail, chat, telefoon); dan beter geen openingsuren invullen of wel (beperkte?)**

*Als jij 24u beschikbaar bent, hoef je geen openingsuren in te vullen. Maar als je het bellen toch wat wil kanaliseren op bepaalde momenten zou ik hier wel voor kiezen. Als iemand je dan buiten openingsuren belt, verwacht de beller minder dat je sowieso opneemt.*

#### **Wat als je bedrijf op verplaatsing werkt, wat doe je met de openingsuren...**

*Ik zou dan gewoon de uren instellen waarop je werkt.* 

# **Wat zet je bij openingsuren bij een webshop?**

*Per dag open. Elke dag. 24/7*

# **Ik heb een cateringbedrijf en werk in principe op aanvraag. Ik organiseer nu ook takeaways, vul ik dan enkel de effectieve afhaaluren in... of de periode waarin men kan bestellen?**

*Ik zou de openingsuren invullen waarop je kan bestellen. Onder 'Meer openingstijden' kan je vervolgens andere momenten invullen wanneer klanten kunnen afhalen.* 

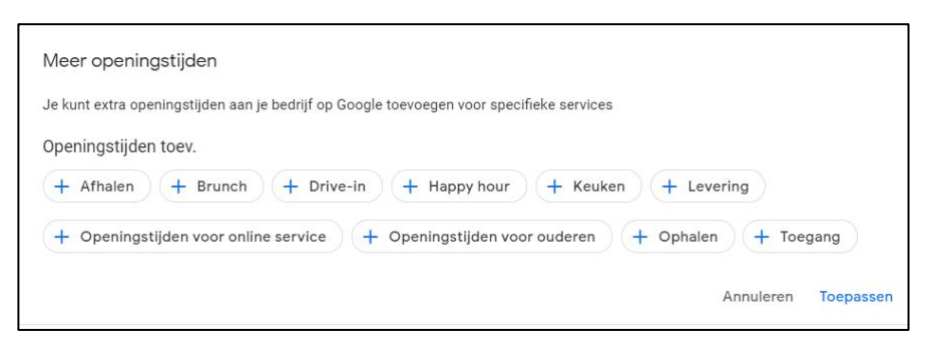

#### **Is het mogelijk een link naar afspraak te plaatsen voor een winkel?**

*Ja, dat is voor de meeste winkels mogelijk. Je kan die dan invullen op het tabblad Informatie.*

# **Mijn openingsuren zijn elke weekdag: " laatavondservice mogelijk", maar dit kan ik niet invullen**

*Dit gaat inderdaad niet lukken. Ofwel moet je jouw openingsuren dan inclusief laatavondservice plaatsen ofwel plaats je de laatavondservice als dienst op je profiel.*

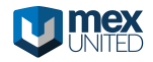

# **Foto's**

#### **Als je foto's van Streetview wil vervangen moeten die dan onder de categorie "buitenkant" staan bij foto's ?**

*Het maakt op zich niet zoveel uit waar ze staan. Vul gewoon best foto's in zoveel mogelijk categorieën in. Dan gaat Google bepalen wat je populairste foto is en gaat die op termijn vervangen worden.*

#### **Hoe bepaalt google welke foto als eerste wordt gekozen? Meest bekeken, meest recent ? Kan je zelf aanklikken en bepalen?**

*Google kijkt wat je populairste foto is. Hoe ze dat helemaal precies bepalen, weet alleen Google. Je kan die niet zelf aanklikken en bepalen.*

#### **Hoe flag ik een foto?**

*Je kan een foto flaggen door rechtsboven op het vlagje te klikken in je Google Mijn Bedrijf account. Dan moet je aangeven waarom je meldt dat de foto weg moet.*

#### **Hoe kan ik foto's die een klant of geen klant op google zet verwijderen?**

*Dat kan moeilijk. Je kan hiervan melding maken bij Google (de foto moet je dan "flaggen"), maar onze ervaring leert dat dit nauwelijks wordt opgevolgd. Google beschouwt die foto niet snel als "ongepast". Het best is om zelf meer foto's toe te voegen, zodat die "slechte" foto wat in de massa verdwijnt.*

#### **Kan je vragen aan de eigenaar van de foto, deze ook nog verwijderen?**

*Als je de eigenaar kent en hem/haar kan achterhalen, kan je dit inderdaad vragen.*

# **Reviews**

#### **Hoe krijg ik een slechte review weg?**

*Die krijg je jammergenoeg niet weg. Je kan die wel minder belangrijk maken door te zorgen voor meer positieve reviews.*

*Gouden tip: beantwoord steeds elke review. ook de slechte.*

#### **Hoe komt het dat slechte reviews lang bovenaan blijven staan?**

*Dat is niet helemaal duidelijk, maar vaak heeft het ermee te maken dat die vaker aangeklikt en bekeken zijn. Niettemin, als je op regelmatige basis nieuwe reviews binnenkrijgt, gaat de slechte toch zakken en naar de achtergrond verdwijnen.* 

#### **Bij mij zijn er nog geen reviews, hoe kan ik dan een link zien?**

*Bedoel je de link om reviews te krijgen? Als je nog geen hebt, ga je die best zo snel mogelijk gebruiken. Die vind je terug op de homepagina van je Google Mijn Bedrijf account.* 

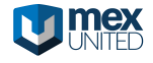

#### **Inzichten**

#### **Inzichten - is dit hetzelfde als Google Analytics?**

*Neen, hier gaat het om mensen die de vermelding van jouw bedrijf in de Google zoekresultaten zien en hierdoor eventueel een actie ondernemen (jouw opbellen, klikken op je URL…). Het gaat niet om wat er op je site gebeurt.*

# **Website optimaliseren**

#### **Meta tags**

#### **Een voorbeeld van een correcte Meta titel ?**

*Deze hieronder vind ik een correcte meta titel voor een homepagina. Je plaatst er het merk of de bedrijfsnaam in en vervolgens wat uitleg over wat je op de pagina kan verwachten. Beperk de lengte van je meta titel tot 75 tekens zodat Google die niet inkort, zorg dat iedere pagina een unieke meta titel heeft en verwerk de belangrijkste zoekwoorden voor een pagina vooraan in de titel.*

www.parfumerie-gutmann.be › ... ▼

# Parfumeries Gutmann - parfum en huidverzorging online kopen

Parfumeries Gutmann bieden u een grote keuze uit de beste merken van verzorging, make-up en parfums. Doorlopend 20% korting op de meeste artikelen.

#### **Wat met alt tag voor een multi-language website? welke taal (best) kiezen?**

*Je hebt best de optie om voor iedere taal een afzonderlijke alt tag in te vullen. Als dat niet mogelijk is, kies je er best de taal uit die voor jouw bedrijf het belangrijkst is.* 

#### **Waar kunnen we de meta titel en omschrijving aanpassen? Zijn dat de eerste zinnen op mijn site?**

*Dat hangt er een beetje vanaf met welk systeem je werkt, maar dat gaan niet de eerste zinnen op je site zijn. Per pagina zal je ergens in het systeem een meta titel / SEO titel / pagina titel kunnen invullen… Afhankelijk van het systeem zit dat soms op een ander plaats.*

#### **Kan je een voorbeeld geven van een goede meta omschrijving ?**

*Een voorbeeld is moeilijk, maar de essentie: één zin die kernachtig weergeeft waar de pagina of je site over gaat en wat jouw troeven zijn. Is het een webshop, spoor in de tekst aan om te kopen of naar je site door te klikken.*

#### **Bij de tag van de foto -> kijkt google enkel naar de woorden of naar volzinnen ?**

*Elk woord wordt meegerekend. Hoe meer vooraan in de zin, hoe belangrijker het geacht wordt. Maak er ook niet te lange omschrijvingen van. Vertel gewoon kort en bondig wat je op de foto ziet.* 

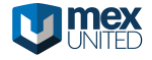

# **Hoe geef je je foto een tag of omschrijving, door er gewoon onder een omschrijving te zetten? Kan Google dit dan analyseren?**

*Neen, door een "alt-tag" toe te voegen die in de html code te lezen is, maar niet door de bezoeker te zien is. Dit is vaak een tekstveldje dat je kan toevoegen als je een foto op je website plaatst. Het hangt een beetje van systeem tot systeem af hoe dit benoemd wordt.*

#### **Gebruik je best Nederlandstalige of beter Engelstalige meta-zoekwoorden en omschrijvingen voor foto's?**

*Je gebruikt best de taal van de grootste groep van je bezoekers hiervoor.*

# **Externe links**

# **Hoe zorg je dat je bedrijf zichtbaar is op de kaart van je stad ?**

*Door je Google Mijn Bedrijf goed in te vullen met het correcte adres. Dan wordt je zeker opgenomen in Google Maps.*

# **Algemene vragen**

#### **Is het gebruik van een Gmail-adres interessant om beter zichtbaar te zijn op Google?**

*Dit heeft geen impact op je zichtbaarheid. Je kan je bedrijf evengoed met een ander emailadres beheren. Dat e-mailadres moet wel gekoppeld zijn aan Google account, maar hoeft geen Gmail-adres te zijn.*

#### **Klopt het dat het merendeel van de kliks gaat naar organische zoekresultaten (en dus niet de ads)?**

*Het hangt er wat van af in welke business je zit, maar hier is zeker iets voor te zeggen. Sites die organisch goed scoren in Google, hebben vaak een flinke basis van bezoekers die met betaalde ads niet te behalen zijn, want voor hen onbetaalbaar zijn.*

# **Hoe contacteer je google??**

*Dat is niet zo eenvoudig, maar voor Google Mijn Bedrijf kan je linksonder op support klikken. Dan krijg je een helpvenster. Onderaan dit venster kan je 'Contact opnemen' met Google.* 

# **Google voegt automatisch een Wikipedia uitleg toe die niets met mijn bedrijf te maken heeft. Kan deze uitleg verwijderd worden?**

*Dat is een moeilijke. Zou je jouw bedrijfsnaam misschien wat kunnen aanpassen zodat die niet hetzelfde is als de Wikipedia-term? Dan zou Google dit opnieuw opsplitsen, denk ik. Anders zou ik hen even contacteren, zie vorige vraag.*

# **Goeiemorgen, ik ben zelfstandige gerante, kan ik mijn winkel meer laten opvallen op Google, en de klanten eerder naar mij te halen dan naar de collega uitbaters.**

*Als je de tips uit deze sessie allemaal goed implementeert, zet je al een flinke stap in de goede richting!*

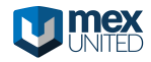

**Mijn probleem: ons pand is geblurd op de Google streetview omdat de vorige eigenaar (wij zijn eigenaar sinds 3 jaar) de foto heeft laten blurren. Het pand is nu onze b&b maar dus niet te zien op Streetview. Ik kan maar niet in contact geraken met Google om dit ongedaan te laten maken !**

*Dat is vervelend, maar voor Google Mijn Bedrijf kan je linksonder op support klikken. Dan krijg je een helpvenster. Onderaan dit venster kan je 'Contact opnemen' met Google. Op Google Mijn Bedrijf vragen antwoorden ze meestal vrij snel.*

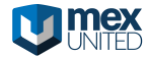